## **Using Proofer Administrator to "Get License" via the Internet**

(Required for new installations or if you restored a backup containing an older license) This method uses an Internet connection to automatically retrieve the license from the Product Registration and License Activation System (PLAS) and activate it in the software.

## **Requirements:**

- Internet connection
- Product dongle plugged into a USB port
- Product dongle and entitlement information registered in PLAS

## **Notes:**

- The Get License method is available only for fully released software (*not* Beta). For registered Beta-test customers, the Kodak Beta site representative provides the required software, license, and documentation. The license must be added manually.
- For information about adding a license manually, see portal answer 68646.
- 1. In Proofer Administrator, click the **Controller** icon, and click the **License**
- 2. Click **Get License**.
- 3. In the Product Registration / License Retrieval dialog box, select **Retrieve existing license**, and click **Next**.

**Note:** If that option is not available, you will need to use a manual method. See the applicable topic.

1. Wait for a connection to be established with PLAS.

The dongle ID and license request are automatically sent to PLAS.

1. Wait while a message displays the progress and then informs you whether the license was successfully retrieved.

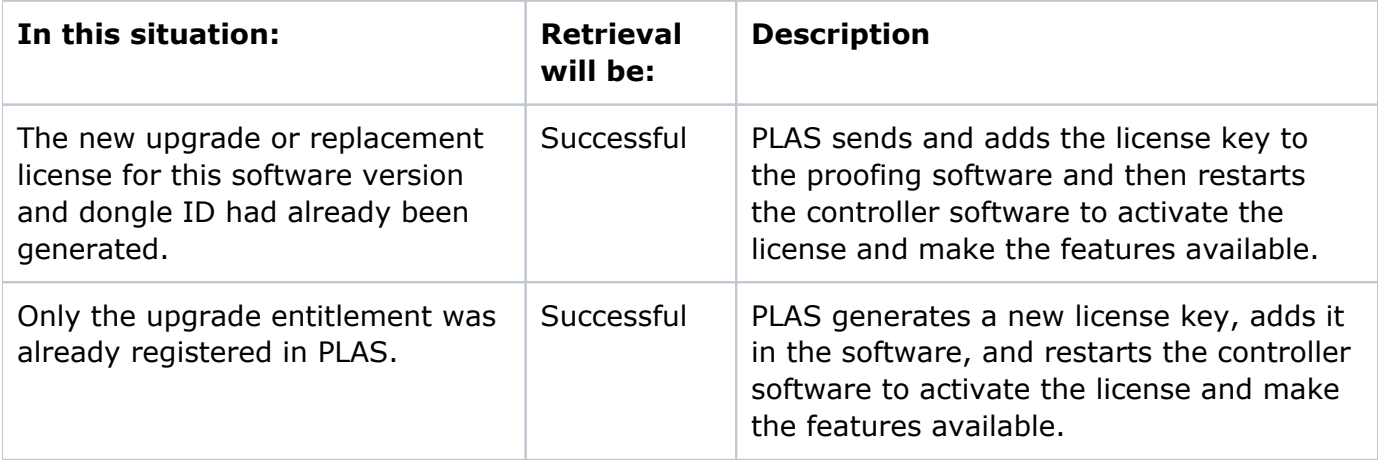

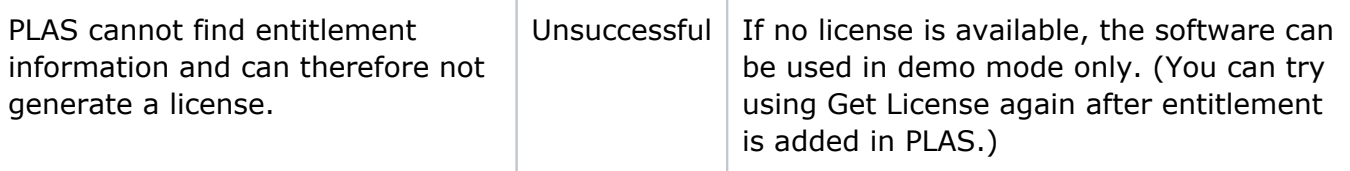

- 1. When a message indicates that the Controller software successfully restarted, click **OK**.
- 2. After the restart, check the **License** tab to confirm the licensed upgrade features.
	- If license retrieval was successful, you can select the license key and review its list of features. This task is now complete.
	- If a license could not be retrieved, an alert symbol appears beside the **Get License**  button, and no features are listed—contact a service representative for assistance in registering the entitlement in PLAS, and then either repeat the above procedure to automatically load the new license or use a manual method.

**Parent topic:** [License](https://workflowhelp.kodak.com/display/KPS/.License+v8.3)